# Cheat Sheet: My Cards in Mobile Banking App

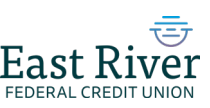

#### Now you have powerful tools to manage your cards anytime, anywhere from our mobile app!

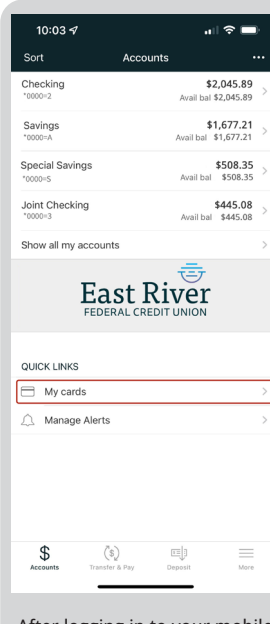

After logging in to your mobile banking app, you will be taken to the Accounts screen. Tap "**My cards**" to get started.

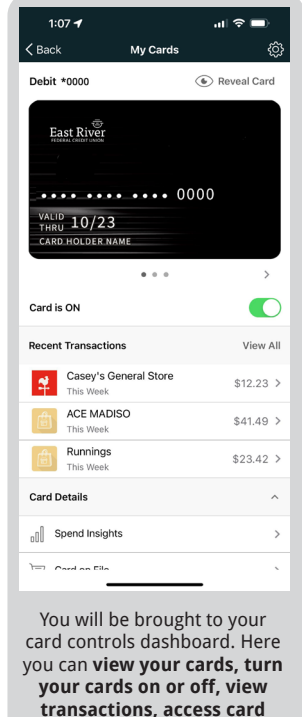

**controls, and view your card information.**

 $1:08 -$ 

VOUR NAME

Enable Merchant Controls

Department Store

Entertainment

Gas Station

Grocery

Household

Personal Care Restaurant Travel Age Restricted Other

 $\angle$  Back

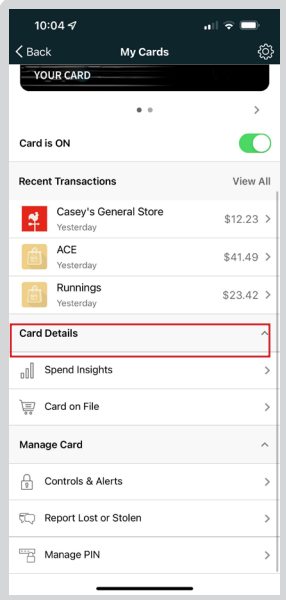

From the dashboard, scroll to the Card Details menu to **view spending insights, view where cards are stored on file, and access messages.**

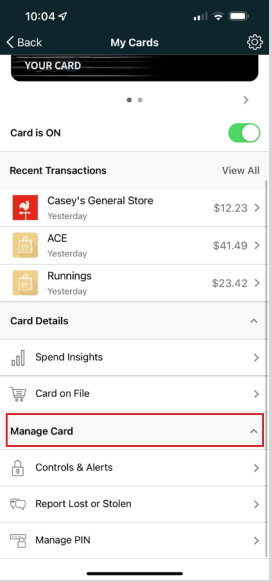

Continue scrolling to the Manage Card menu to access **card controls and alerts, report a card as lost or stolen, and manage your PIN.**

### Setting up card controls

From the card controls dashboard, scroll down and tap "**Controls and Alerts**" under the Manage Card menu to access card controls and alerts.

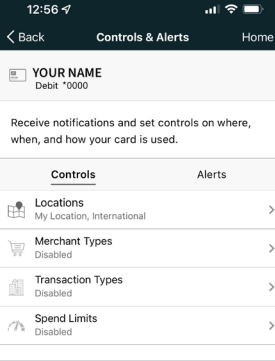

Under "**Controls**", depending on the card control feature you'd like to enable, tap on either "**Locations", "Merchant Types", "Transaction Types", or "Spend Limits"**.

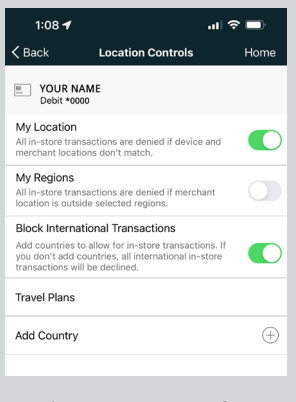

Under **Location Controls,** you can enable "**My Location**" which will check if your mobile device is in the vicinity of the merchant where the card is being used, and "**My Region**" for geographic boundaries. **All international transactions are blocked automatically by the credit union\* .** 

\*If you use "Location Controls" to block international transactions and add a country exception under "Travel Plans", **you will still need to contact the credit union to approve in-store transactions in that country.**

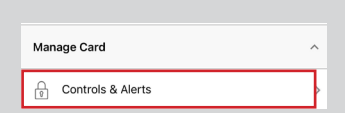

 $\bigcap$ 

 $\bigcap$ 

 $\blacksquare$ 

 $\mathbf{d}$   $\mathbf{\hat{z}}$   $\mathbf{m}$ 

**Merchant Controls** 

 $12:57 - 7$  $\mathbf{d}$   $\mathbf{\hat{z}}$   $\mathbf{m}$ **Transaction Controls** Home  $\zeta$  Back  $\overline{u}$  YOUR NAME Enable Transaction Controls In-Store stores pharmapies and of Online Online our payments, online shopping, and ot...<br>Autopay/Recurring<br>Automated bills, monthly subscriptions, and o...  $ATM$ spensers, cash kiosks, and ATM withd...  $\vee$  Other Other purchases that cannot be defined by a<br>different transaction type. Other purchases are<br>denied when this Transaction Type is off.

Under **Transaction Controls**, you can select which **transaction types** are approved for your card (e.g., in store, online, and autopay). To enable or disable a transaction type, toggle the green switch to the right of the transaction type and tap "**Save**".

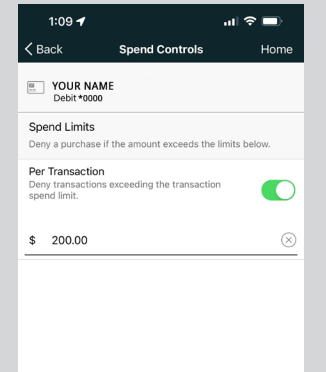

Under Spend Controls, you can cap your spending to stay on budget by setting your transaction and **spending limits**. Simply toggle the green switch next to the control, enter the amount, and tap "**Save**"!

## **Not only is it peace of mind for your own cards, but for your teen's card too!**

Under **Merchant Controls**, you can select which **merchant types** are allowed for transactions on your card. To enable or disable a merchant type, toggle the green switch to the right of the merchant type and tap "**Save**".

when menhant types cannot be

As parent, you can easily keep an eye on your child's linked account including **spending, turning cards on/off, and even block transactions by location, merchant, transaction type, and amounts.** Teens can learn how to budget and handle a checking account all while having safety controls in place!

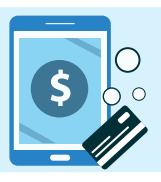

#### View recurring payments and your cards on file

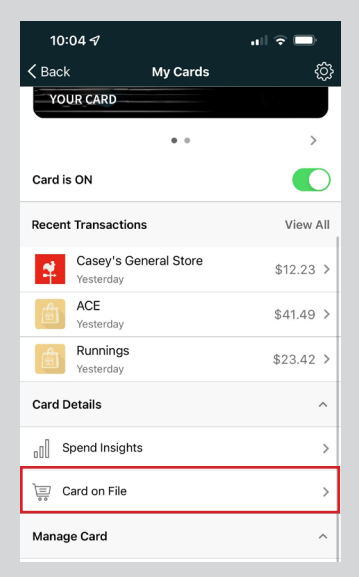

Keep tabs on which merchants have your card on file and track recurring payments subscriptions and installment plans

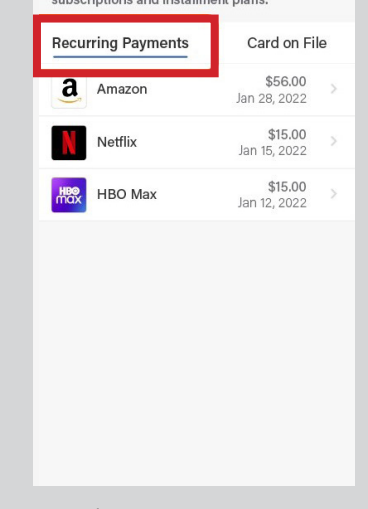

To see which merchants have stored your card(s), tap **"Cards on File**" under the Card Details menu.

tap "**Lost/Stolen**" under the Manage Card menu.

Under "**Recurring Payments**", you can view all the merchants that have your card stored for a subscription service (e.g., video streaming and electrical services).

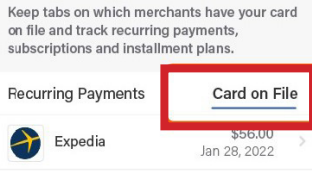

Uber

а Amazon \$6.00

\$183.00

Jan 15, 2022

Jan 12, 2022

The "**Card on File**" tab showcases every merchant that has stored your card for future use (e.g., online shopping and ride share services). This ensures that only trusted merchants have your data!

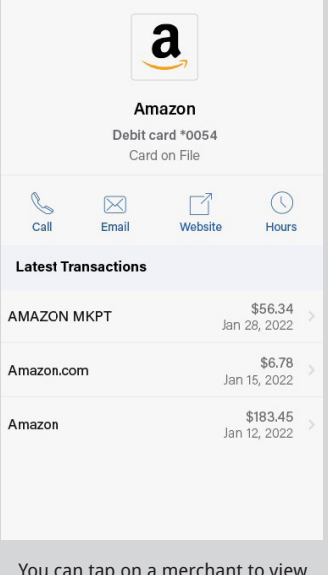

You can tap on a merchant to view "**Merchant Details**" including your latest transactions with the merchant and their contact information so you can quickly get in touch.

## Report lost or stolen card & manage PIN

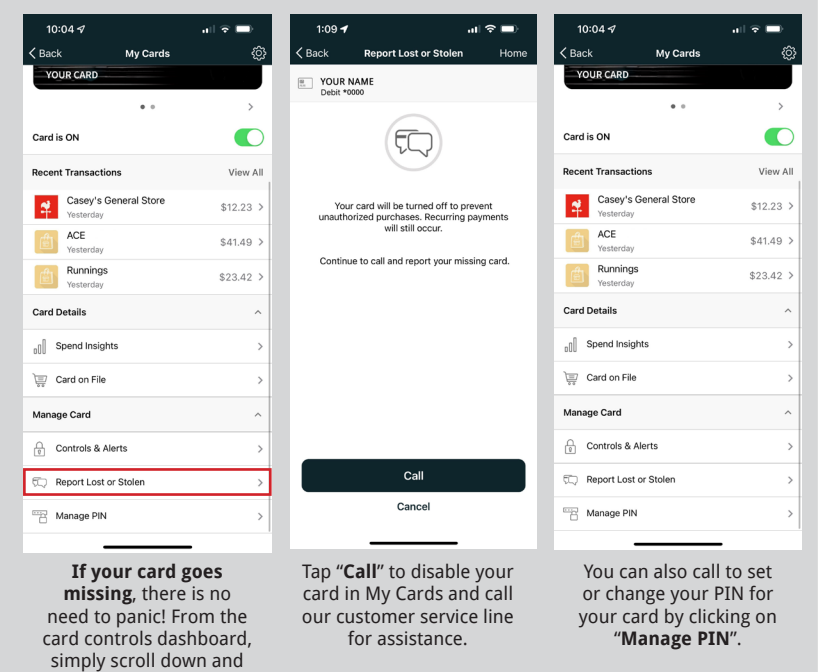

## Easily track your spending

From the card controls dashboard, you can gain insights into your spending habits on your cards. Scroll down and tap "**Spend Insights**" under the Card Details menu.

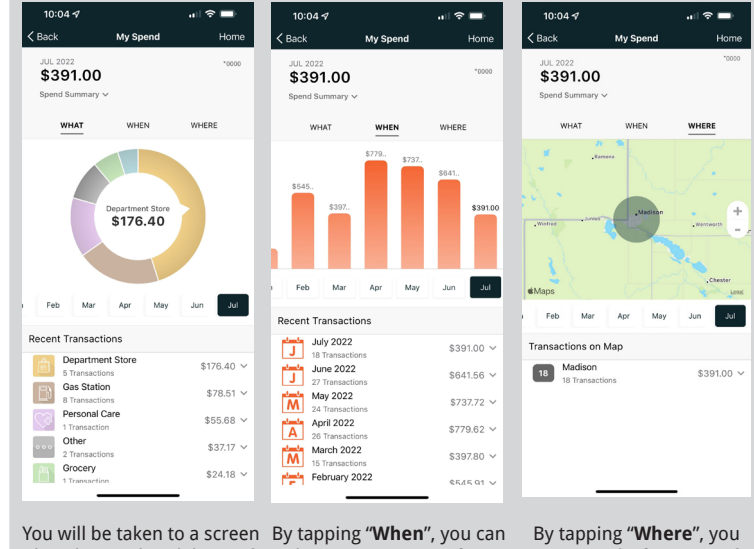

that shows a breakdown of your **spending by category**  under the "What" section.

also view your **spending by day(s) and month(s)** to see trends in your spending habits.

can view the **location** of your transactions for the selected month on a map.

## More transaction detail gives you better fraud detection

When you tap on a transaction, you can view the **merchant's name, logo, address, phone number, and exact location!** If you don't recognize the purchase, you can touch base with the merchant using the information provided.

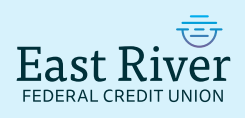

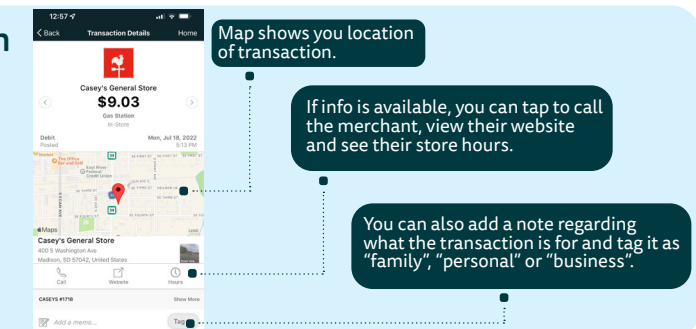